# *illumina*<sup>®</sup>

# **NextSeq 550Dx**

# מדריך הכנת האתר של המכשיר

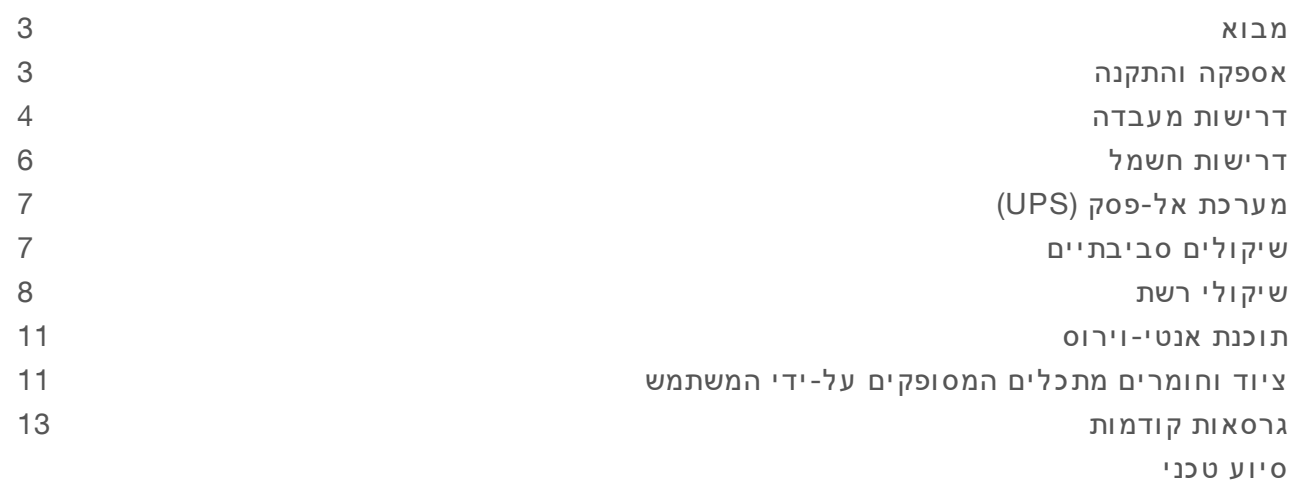

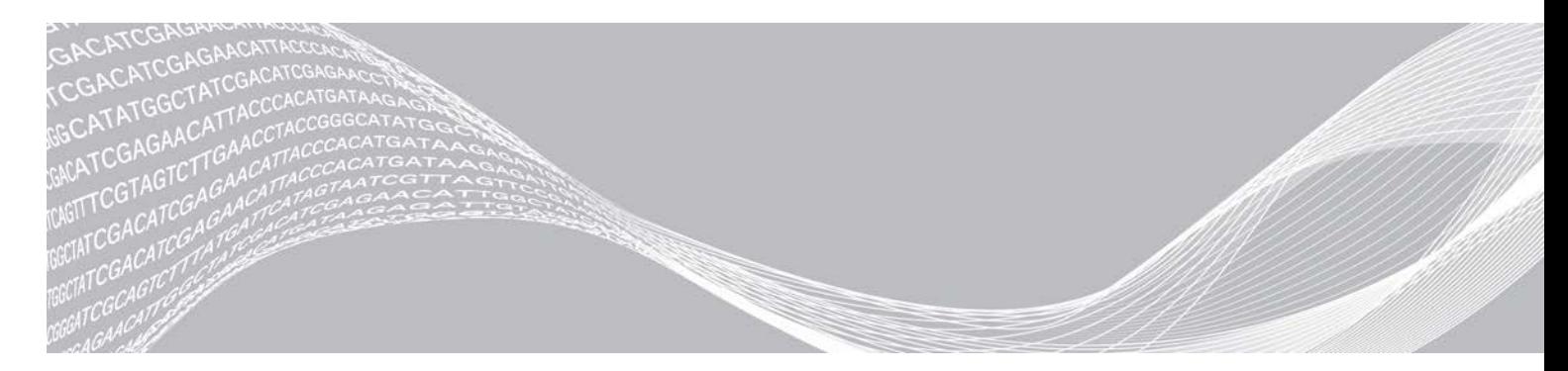

מסמך מס' 1000000089246 HEB 00v, English Source: 1000000009869 v03 י ו ל י 2019 לאבחון חוץ-גופי בלבד

רכוש קנייני של ILLUMINA

מסמך זה ותכולתו הם קניין של .Illumina IIlumina והחברות המסונפות אליה (להלן: "Illumina"), והם מיועדים אך ורק לשימושו של הלקוח, בהתאם לתנאי החוזה, בהקשר של השימוש במוצרים המתוארים בזאת, ולא לשום מטרה אחרת. אין להשתמש במסמך זה ותכולתו ואין להפיצם לכל מטרה אחרת ו/או לשלוח, לחשוף או לשכפל בשום צורה אחרת, ללא הסכמה מראש ובכתב מאת Illumina במסמך זה, Illumina אינה מעניקה רישיון כלשהו לזכויות על פטנט, סימן מסחרי, זכות יוצרים או זכות חוקית או כל זכות אחרת, לשום צד שלישי.

כדי להבטיח שימוש הולם ובטוח במוצרים המתוארים בזאת, ההוראות שבמסמך זה חייבות להתבצע על-ידי עובדים שעברו הדרכה מתאימה וימלאו את ההוראות בצורה קפדנית ומפורשת. חובה לקרוא ולהבין את כל תכולתו של מסמך זה לפני השימוש במ וצר ים א לה.

אי-קריאת ההוראות המופיעות בזאת במלואן ואי-הקפדה עליהן עלולות לגרום לנזק למוצרים, לפציעה גופנית של בני אדם -לרבות המשתמשים או אנשים אחרים, ונזק לרכוש אחר, ויבטלו כל אחריות החלה על המוצרים.

ILLUMINA א ינה חב ותש וםע צמהע למקב לת ה ע ו לה מת וך ש ימ וש ה ו לםב לת י במ וצר ים המת ו אר ים בז את ( לרב ות ח לק ים מהם א ו הת ו כנה).

.c. cf הזכויות שמורות. © 2019 © כל הזכויות שמורות.

כל הסימנים המסחריים הם רכושם של .Illumina, Inc או של בעליהם המתאימים. לקבלת מידע על סימן מסחרי ספציפי, בקר ב כת ובת [html.legal/company/com.illumina.www](http://www.illumina.com/company/legal.html).

### מבוא

<span id="page-2-0"></span>:Illumina $^\circledR$  NextSeq $^\mathbb{m}$  550Dx מדריך זה כולל את המפרטים וההנחיות להכנת האתר להתקנה ולהפעלה של המכשיר

- t דרישות שטח במעבדה
	- $\blacksquare$  דרישות חשמל
	- $\mathbf{a}$  מגבלות סביבתיות
		- $t \geq 1$ דרישות מיחשוב
- $t$  ציוד וחומרים מתכלים המסופקים על-ידי המשתמש

## שיקולי בטיחות

ראה *מדריך בטיחות מכשירשלותאימות Dx550 NextSeq)' מסמך מס 1000000009868)* לקבלת עלחשובמידע שיקולי בטיחות.

### משאבים נוספים

התיעוד הבא זמין להורדה מאתר האינטרנט של Illumina.

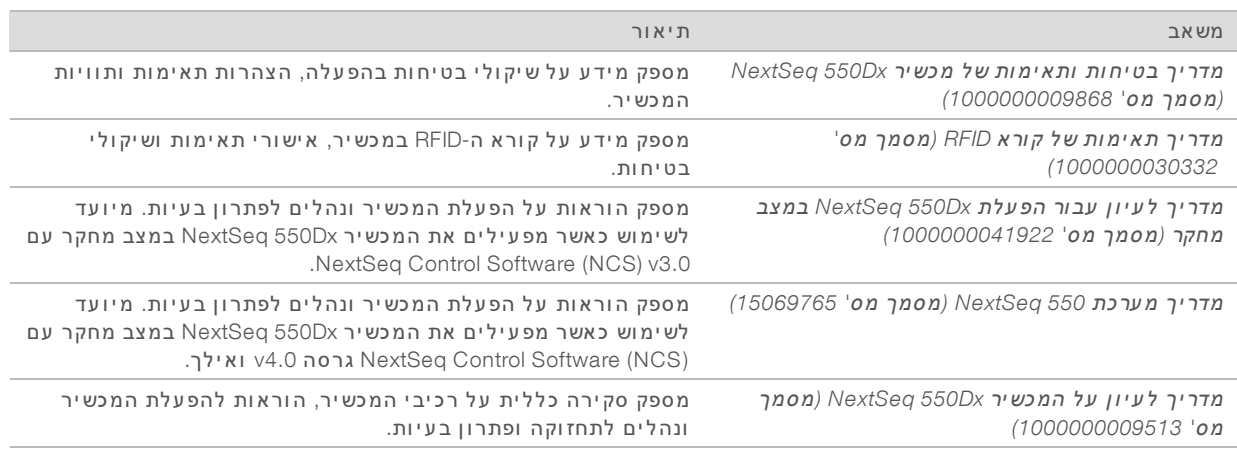

<span id="page-2-1"></span>בקר בדפי התמיכה של NextSeq 550Dx באתר האינטרנט של Illumina כדי לגשת לתיעוד, להורדות תוכנה, להדרכה מקוונת ולשאלות נפו צות.

# אספקה והתקנה

ספק שירות מורשה מספק את המכשיר, פורק את הרכיבים ולאחר מכן ממקם את המכשיר על דלפק המעבדה. ודא שהשטח והדלפק במעבדה מוכנים לפני האספקה.

נדרשת גישה לי ציאות ה-USB של המכשיר לב צעכדי פעולות התקנה, תחזוקה וטיפול.

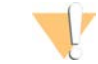

#### זהירות

רק עובדים שקיבלו הרשאה רשאים לפרוק, להתקין או להזיז את המכשיר. טיפול בלתי הולם במכשיר עלול להשפיע על היערכות המכשיר או להזיק לרכיביו.

נציג של Illumina מתקין ומכין את המכשיר. בעת חיבור המכשיר למערכת לניהול נתונים או למיקום מרוחק ברשת, ודא שנתיב אחסון הנתונים נבחר לפני תאריך ההתקנה. הנציג של Illumina יכול לבדוק את תהליך העברת הנתונים במהלך ההתקנה.

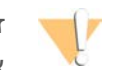

#### זהירות

אחרי שנציג Illumina התקין והכין את המכשיר, **אל** תשנה את מיקומו. הזזת המכשיר ממקום למקום בצורה בלתי הולמת עלולה להשפיע על ההיערכות האופטית ולפגוע בשלמות הנתונים. אם עליך לשנות את מיקום המכשיר, פנה לנ ציג Illumina באזורך.

### תכולת הארגז וממדיו

המכשיר NextSeq 550Dx מסופק בארגז אחד. השתמש בממדים הבאים כדי לקבוע מהו רוחב הדלת המינימלי הדרוש כדי להעביר דרכו את מכל המשלוח.

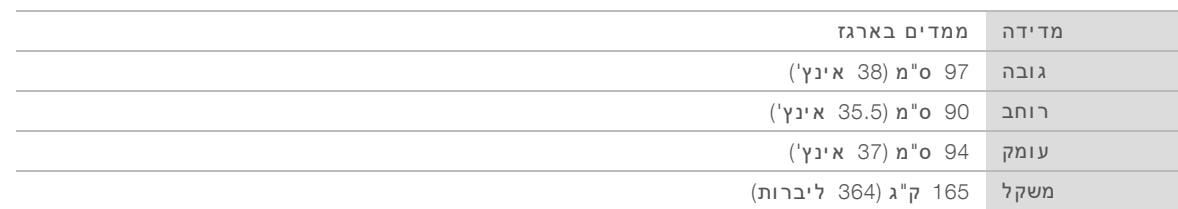

הארגז כולל את המכשיר ואת המרכיבים הבאים:

- $\mathbf{r}$  בקבוק המגיבים שנו צלו
- מחסנית מגיב לשטיפה ומחסנית בופר לשטיפה  $\bullet$ 
	- t מתאם BeadChip
		- $\epsilon$  כבל חשמל
- $t \in \mathbb{R}$  ערכת אביזרים, אשר מכילה את המרכיבים הבאים:
	- $\blacksquare$  מקלדת ועכבר
- <sup>t</sup> *המכשירשלמו צרעלו ן Dx550 NextSeq)' מסמך מס 1000000041523)*

#### דרישות מעבדה

<span id="page-3-0"></span>סעיף זה כולל את המפרט והדרישות לצורך הגדרת השטח במעבדה. לקבלת מידע נוסף, ראה *שיקולים [סביבתיים](#page-6-1)* [בעמוד](#page-6-1) .7

ממדי המכשיר

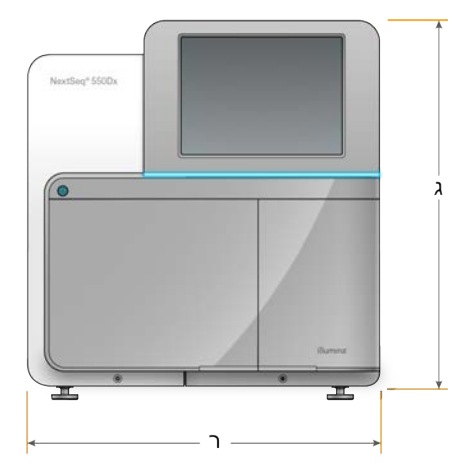

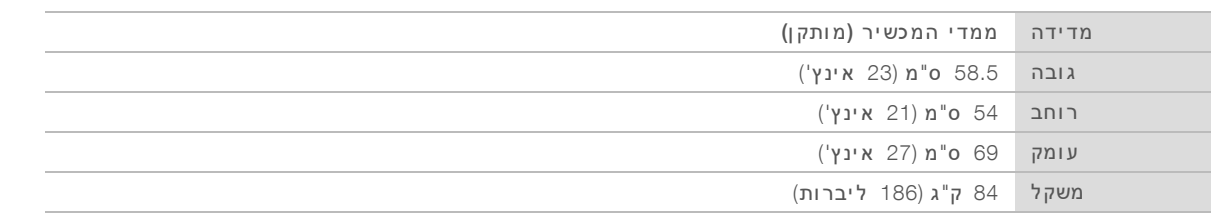

#### דרישות הצבה

מקם את המכשיר באופן שיאפשר אוורור מתאים, גישה למתג ההפעלה ולשקע החשמל וכן גישה לצורך טיפול במכשיר.

- ודא שבאפשרותך להגיע אל צדו השמאלי של המכשיר כדי לגשת למתג ההפעלה שבגב הלוח.
	- $\mathbf r$  מקם את המכשיר כך שהצוות יוכל לנתק את כבל החשמל מהשקע במהירות.
		- $t \geq 1$  ודא שניתן לגשת את המכשיר מכל הצדדים.

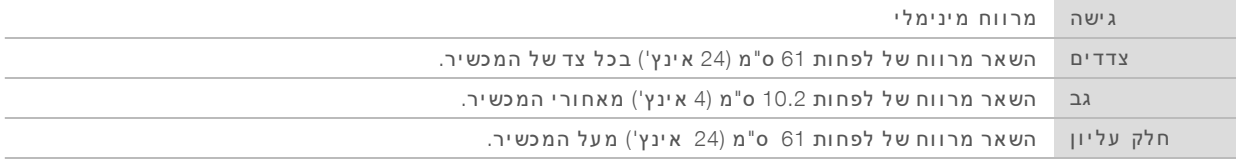

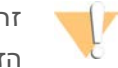

#### זהירות

הזזת המכשיר ממקום למקום בצורה בלתי הולמת עלולה להשפיע על ההיערכות האופטית ולפגוע בשלמות הנתונים. אם עליך לשנות את מיקום המכשיר, פנה לנציג Illumina באזורך.

### הנחיות בדבר דלפק המעבדה

המכשיר כולל רכיבי דיוק אופטיים. שים את המכשיר על דלפק מעבדה יציב, הרחק ממקורות רעד.

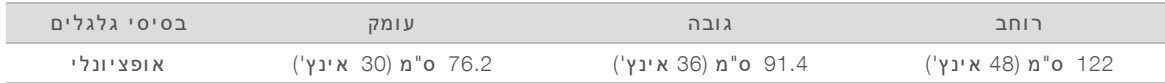

#### הנחיות בדבר ר עידות

השתמש בהנחיות הבאות כדי למזער רעידות במהלך הפעלות ריצוף וכדי להבטיח ביצועים מיטביים:

- $t \geq 1$ ר מקם את המכשיר על דלפק מעבדה יציב.
- לתניח על הדלפק ציוד אחר שיכול ליצור רעידות, כגון מכשיר ניעור, מערבל וורטקס, סרכזת או מכשירים בעלי **W** מאווררים מסיביים.
	- $t \sim \tau$ אל תניח פריטים כלשהם על המכשיר.
	- $\mathbf{r}$  כאשר המכשיר מבצע פעולת ריצוף, אל תפתח את דלת תא המגיב, דלת תא הבופר, לוח השירות הימני או דלת תא הזרימה.

# הכנת המעבדה להליכי PCR

כמה מהשיטות להכנת הספרייה מ צריכות שימוש בתהליך תגובת שלשרשרת פולימראז ).PCR)

הבע אזורים ייעודיים והליכי עבודה במעבדה כדי למנוע זיהום בתוצר PCR לפני שתתחיל את העבודה במעבדה. מו צרי PCR עלולים לזהם מגיבים, מכשירים ודגימות, ולגרום דיוקיםלאי- בתו צאות ולעיכוב בבי צוע הפעולות הרגילות.

# $'$ PCR-'יצירת אזורי $'$ לפני $'$ ר $'$ " ו'אחרי

- t אזורהגדר 'PCR'לפני- לתהליכים '.PCR'לפני-
- $PCR$  הגדר אזור 'אחרי- PCR' לעיבוד תוצרי ה- .PCR
- t תשתמשאל כיורבאותו לשטיפת חומרי -'PCR'לפני- ו'אחרי '.PCR
- t תשתמשאל באותה מערכת באזורימיםטיהור -'PCR'לפני- ו'אחרי '.PCR
- $R$ ר את $\sigma$ ח את החומרים המתכלים שבהם נעשה שימוש בפרוטוקולים של 'לפני- PCR' באזור 'לפני- PCR', והעבר לאזור 'PCR'אחרי- בהתאם ל צורך.

#### ציוד וחומרים ייעודיים

- $\blacksquare$ את וי- ' PCR' הקצה ערכה נפרדת של ציוד ' וי וחומרים בתהליכים של 'לפני- ' PCR' ו'אחרי וחומרים לכל אחד מהאזורים.
	- הבע אזורי אחסון ייעודיים לחומרים מתכלים שבהם נעשה שימוש בכל אחד מהאזורים.

# נדרש אחסון עבור חומרים מתכלים לריצוף

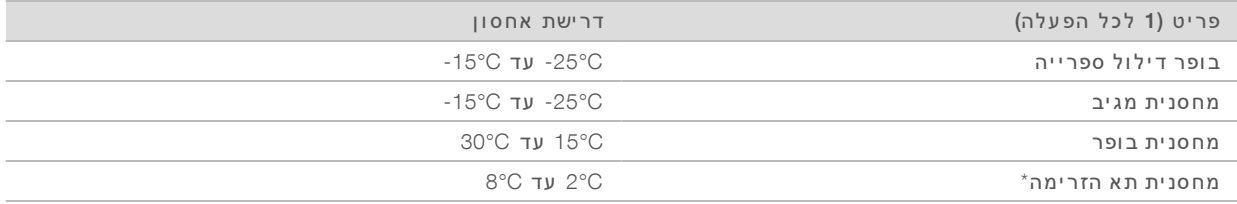

\* הזר ימהתאמחסנ ית בתפוקה ג בוהה Dx550 NextSeq גרסה 2.5v נשלחת בטמפרטורת החדר.

# דרישות חשמל

# מפרטי צריכת חשמל

<span id="page-5-0"></span>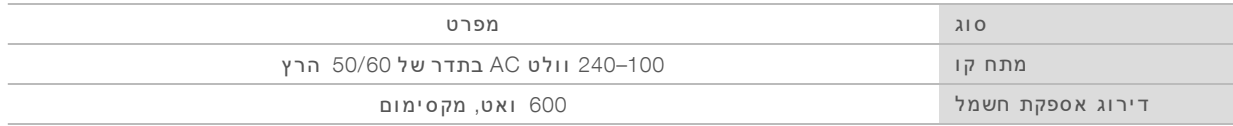

#### שק עים

המתקן שלך חייב להיות מחווט לציוד הבא:

- <sup>t</sup> **עב ור ש למתח ים** 100-120 **וולט** AC ייעודיקונדרש שלומוארק 15, מתאיםמתחעםאמפר והארקה חשמלית. אמריקה ה צפונית ויפ ן :– שקע 5-15 NEMA
- <sup>t</sup> **עב ור ש למתח ים** 220-240 **וולט** AC שלמוארקקונדרש 10, מתאיםמתחעםאמפר והארקה חשמלית. במקרה של תנודות מתח של יותר מ-10%, נדרש מווסת קו מתח.

#### הארקת הגנה

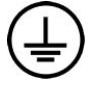

מארז המכשיר כולל חיבור להארקת הגנה. הארקת הבטיחות בכבל החשמל מחזירה את הארקת ההגנה למתח ייחוס בטוח. בעת השימוש במכשיר זה, חיבור הארקת ההגנה בכבל החשמל חייב להיות תקי ן.

# כבלי חשמל

המכשיר מסופק עם שקע חשמל IEC 60320 C20 בתקן בינלאומי ועם כבל חשמל המתאים לאזור.

מתחים מסוכנים מורחקים מהמכשיר רק כאשר כבל החשמל מנותק ממקור זרם החלופין.

לקבלת שקעים או כבלי חשמל שווי-ערך אשר עומדים בתקנים המקומיים, פנה לספק חיצוני דוגמת . (www.interpower.com) Interpower Corporation

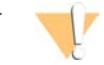

#### זהירות

לעולם אל תשתמש בכבל מאריך כדי לחבר את המכשיר למקור מתח.

#### נתיכים

המכשיר אינו כולל נתיכים שניתנים להחלפה על-ידי המשתמש.

# מערכת אל-פסק (UPS)

<span id="page-6-0"></span>מומלץ מאוד להשתמש במערכת אל-פסק (UPS) המסופקת על-ידי המשתמש. Illumina אינה אחראית על הפעלות המושפעות מהפסקת חשמל, בין אם המכשיר מחובר למערכת אל-פסק ובין אם לאו. בדרך-כלל, אספקת חשמל רגילה המגובה על-ידי גנרטור *אינה* בלתי ניתנת להפרעה וקרוב לוודאי שתיתכן הפרעה קצרה באספקת החשמל לפני שהאספקה תחודש.

בטבלה הבאה מפורטות ההמל צות הספ ציפיות לאזור.

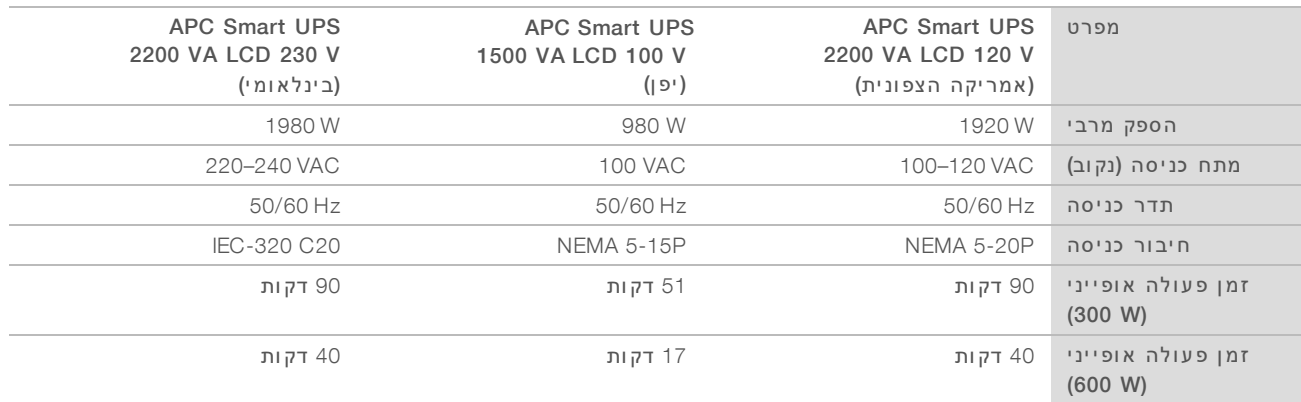

<span id="page-6-1"></span>לרכישת מערכת אל-פסק שוות-ערך אשר עומדת בסטנדרטים המקומיים למתקנים שנמצאים מחוץ לאזורים שפורטו, לספקפנה כגו ןחי צוני, Corporation Interpower) com.interpower.www(.

# שיקולים סביבתיים

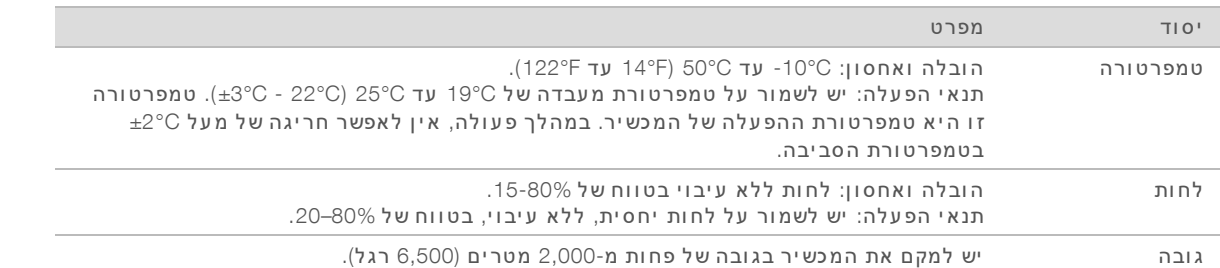

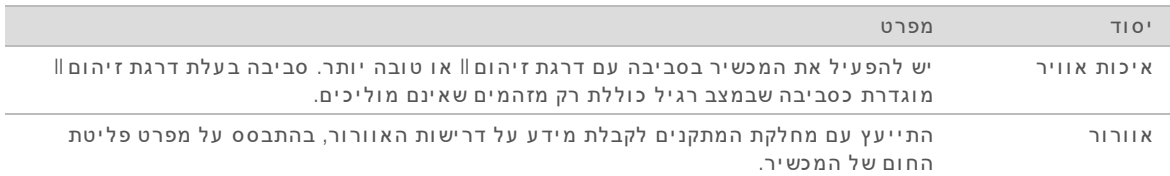

### פליטת חוח

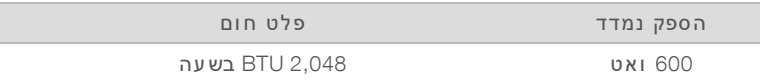

#### פליטת רעש

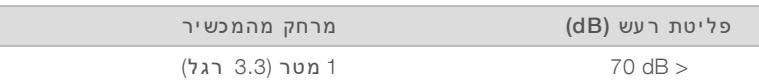

מדידה של < 70 היא בסדר גודל של שיחה רגילה ממרחק של כ-1 מטר (3.3 רגל).

### שיקולי רשת

המכשיר NextSeq 550Dx תוכנן לשימוש עם רשת.

<span id="page-7-0"></span>הפעלה במצב עצמאי מחייבת חיבור לרשת כדי להעביר את נתוני ההפעלה למיקום ברשת. כדי שהמכשיר יפעל במצב עצמאי הוא חייב להיות במצב מחקר. אין לשמור נתוני הפעלה בכונן הקשיח המקומי של המכשיר NextSeq 550Dx. הכונן הקשיח מיועד לאחסון זמני, לפני שהנתונים מועברים אוטומטית. כל הנתונים שנשמרים בכונן הקשיח מעבר להפעלה הנוכחית ממלאים את הכונן הקשיח ומונעים הפעלות נוספות, עד שיהיה מקום פנוי.

נדרש חיבור לאינטרנט לשם ביצוע הפעולות הבאות:

- התקנת עדכונים בתוכנת ההפעלה של NOS) NextSeq 550Dx) מהממשק של המכשיר.  $\bullet$ 
	- אופ ציונלי] העלאת נתונים על ביצועי המכשיר.
	- <sup>t</sup>] אופ ציונ לי] מרחוקסיועקבלת מנ ציג תמיכה שלטכנית .Illumina

#### חיבורי רשת

השתמש בהמלצות הבאות כדי להתקין ולהגדיר חיבור רשת:

- טה השתמש בחיבור GB 1 ייעודי בין המכשיר לבין מערכת ניהול נתונים. את החיבור הזה ניתן ליצור ישירות או דרך  $\blacksquare$ מתג רשת.
	- $\mathsf{r}$  רוחב הפס הנדרש לחיבור הוא:
	- 50 Mb/s לכל למכשיר עבור העלאות רשת פנימית.
	- אופציונלי] 5Mb/s לכל מכשיר להעלאות נתוני ביצועים.
		- $t \in \mathbb{R}$  על המתגים להיות מנוהלים.
	- $t$  עבור ציוד רשת, כגון מתגים, רוחב הפס הדרוש הוא לפחות 1 GB/s.
- חשב את קיבולת עומס העבודה הכולל בכל אחד ממתגי הרשת. מספר המכשירים המחוברים והציוד התומך, כגון מדפסת, עשוי להשפיע על הקיבולת.

השתמש בהמלצות הבאות כדי להתקין ולהגדיר חיבור רשת:

 $t$  אם ניתן, בודד את תעבורת הרי צוף מתעבורת הרשת האחרת.

- $\sim$  על הכבלים להיות מסוג $\sim$  GAT טובים יותר. המכשיר מגיע עם כבל רשת מוגן מסוג $\sim$  CAT באורך 3 מטרים (9.8 רגל) לצורר חיבור לרשת.
	- הגדר את תצורת העדכונים של Windows כדי למנוע עדכונים אוטומטיים. <br/>

#### תמיכת רשת

Illumina לא מתקינה חיבורי רשת ואינה מספקת תמיכה טכנית לגביהם.

בדוק את פעילויות תחזוקת הרשת כדי לאתר סיכוני תאימות פוטנציאליים עם המכשיר של Illumina, לרבות הסיכונים הבאים:

- <sup>t</sup> **ש להסרה א וב ייקט י המד ינ יות הקב וצתית** )GPO ) אובייקטי המדיניות הקבו צתית יכולים מערכתעללהשפיע ההפעלה (OS) של משאבי Illumina המחוברים. שינויים במערכת ההפעלה עשויים לשבש את פעילות התוכנה, שנמ צאת בבעלות החברה, במערכות Illumina. מכשירי Illumina עברו בדיקות כדי לוודא שפעילותם תקינה. לאחר ההתחברות לאובייקטי המדיניות הקבוצתית של התחום, חלק מההגדרות עשויות להשפיע על תוכנת המכשיר. אם תוכנת המכשיר פועלת באופן שגוי, בחן עם מנהל מערכת ה-IT במתקן שלך אפשרות להתערבות של GPO.
	- <sup>t</sup> **הפ ע לת ש לה אשח ומת** Windows **ו**-Defender Windows מו צרי Windows יכוליםאלה עללהשפיע משאבי מערכת ההפעלה שבהם משתמשות התוכנות של Illumina. התקן תוכנת אנטי-וירוס כדי להגן על מחשב הבקרה של המכשיר.
		- <sup>t</sup> **ש ינ ויים בהרש א ות ש ל משתמש ים שנקב ע ו מר אש** עלשמור ההרשאות שלהקיימות משתמשים שנקבעו מראש. בטל את זמינותם של משתמשים שנקבעו מראש לפי הצורך.

## חיבורים פנימיים

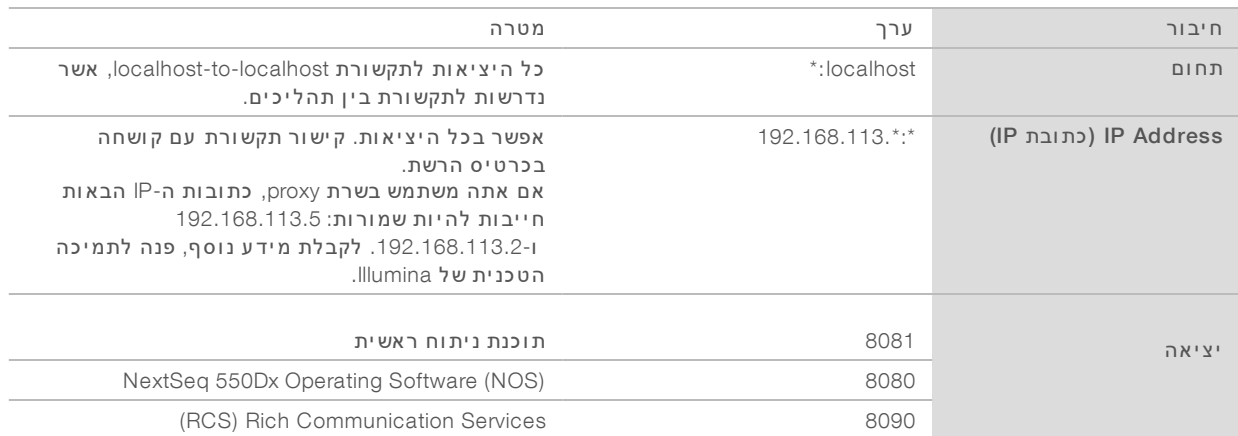

# חיבורים יוצאים

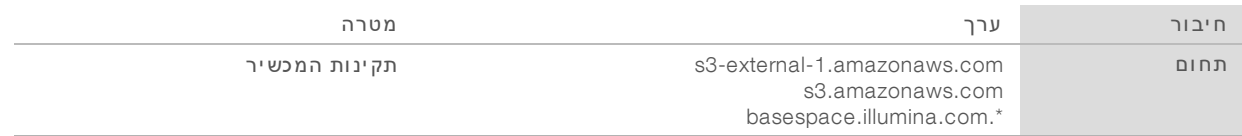

### תצורות מערכת ההפ עלה

מכשירי Illumina עוברים בדיקות ואימות של עמידתם במפרטים לפני המשלוח. לאחר ההתקנה, שינויים בהגדרות עשויים להוביל לסיכונים באבטחה או בביצועים.

המלצות התצורה הבאות מפחיתות את הסיכונים באבטחה או בביצועים של מערכת ההפעלה:

- הגדר סיסמה הכוללת לפחות 10 תווים והשתמש במדיניות של זיהוי מקומי למתן הדרכה נוספת. **רשום לעצמך** *את הס יסמה.*
	- $t$  Illumina אינה שומרת את הרשאות הכניסה של הלקוחות ואין אפשרות לאפס סיסמאות שנשכחו.
- $t$  ידיעת סיסמה מחייבת שחזור של ברירת המחדל של המפעל על-ידי נציג Illumina. ופעולה זו מסירה את את כל הנתונים מהמערכת ומאריכה את זמו התמיכה הנדרש.
	- $t$  הגדר את תצורת העדכונים האוטומטיים ב-Windows להחלת עדכוני אבטחה קריטיים בלבד  $\blacksquare$
- <sup>t</sup> בעת התחברות עםלתחום אובייקטי מדיניות קבו צתית ),GPO )חלק מההגדרות עשויות מערכתעללהשפיע ההפעלה או על תוכנת המכשיר. אם תוכנת המכשיר פועלת באופן שגוי, בחן עם מנהל מערכת ה-IT במתקן שלך אפשרות להתערבות של .GPO
- השתמש בחומת האש של Windows או בחומת אש של רשת (חומרה או תוכנה) והפוך את פרוטוקול שולחן העבודה  $\blacksquare$ המרוחק )RDP )ללא זמי ן. לקבלת אשחומותעלנוסףמידע ו- ,RDP ראה *Practices Best Security Illumina Guide) מדריך שיטות העבודה המומל צות לאבטחה של )Illumina)' פרסום מס 970-2016-016)*.
- הקפד על הרשאות ניהול למשתמשים. תוכנת המכשיר של Illumina מוגדרת באופן המתיר הרשאות של משתמשים  $\blacksquare$ בעת שליחת המכשיר.
	- t כתובותישלמערכת IP פנימיות קבועות, שעלולות לגרום לכשל במערכת שלבמקרה התנגשויות.
	- מחשב הבקרה מתוכנן להפעיל מערכות ריצוף של Illumina. גלישה באינטרנט, בדיקת דוא"ל, סקירת מסמכים ופעילות אחרת שאינה רי צוף יו צרות בעיות איכות ואבטחה.

# מיפוי כונן

אל תשתף אף אחד מהכוננים או התיקיות של המכשיר.

הכונניםאתמפה /Samba System File Internet Common( CIFS )במכשירים אחרים.

בתוכנת ההפעלה. השתמש בנתיב ה-UNC המלא עבור פלט ההפעלה.

# Updates Windows) עדכוני )Windows

כדי לאבטח את הנתונים, מומלץ שכל עדכוני האבטחה הקריטיים של Windows יוחלו באופן סדיר. המכשיר חייב להימ צא במצב לא פעיל בעת החלה של עדכונים, מאחר שעדכונים מסוימים מצריכים אתחול מחדש של המערכת כולה. עדכונים כלליים עלולים לסכן את סביבת מערכת ההפעלה ואינם נתמכים.

לאאם מתאפשר לב צע עדכוני אבטחה, מספרלהל ן חלופות אפשרויות להפעלת Update Windows:

- t רשתרשתובידודאשחומת LAN )וירטואלית) חסינים יותר.
- $t$  אחסון ברשת (NAS), אשר עדיין מאפשר סנכרון של נתונים ברשת (NAS)
	- $\blacksquare$  אחסון USB מקומי.
- התנהגות משתמש וניהול אשר מונעים שימוש בלתי הולם במחשב הבקרה ומבטיחים את הבקרות המתאימות  $\blacksquare$ בהתבסס על הרשאות.

לקבלת מידע נוסף על החלופות האפשריות ל-Windows Update, פנה לתמיכה הטכנית של Illumina!.

#### תוכנות צד-שלישי

Illumina אינה תומכת בתוכנות פרט לאלו המסופקות בעת ההתקנה. אל תתקין Box ,Java ,Chrome , או כל תוכנת צד שלישי אחרת שלא סופקה עם המערכת.

תוכנות צד שלישי לא נבדקו ועלולות לפגוע בביצועים ובאבטחה. לדוגמה, RoboCopy או תוכניות סנכרון והזרמה אחרות עלולות לגרום להשחתה או להחסרה של נתוני ריצוף מאחר שהן מפריעות בתהליך ההזרמה שמבצעת חבילת תוכנות הבקרה.

### התנהגות המשתמש

<span id="page-10-0"></span>מחשב הבקרה של המכשיר מתוכנן להפעיל מערכות ריצוף של Illumina. אין להתייחס אליו כאל מחשב למטרה כללית. מסיבות איכות ואבטחה, אי ן להשתמש במחשב הבקרה לגלישה באינטרנט, לבדיקת דוא"ל, לסקירת מסמכים או לכל פעילות אחרת שאינה חיונית. פעילויות אלו עלולות להוביל לפגיעה בביצועים או לאובדן נתונים.

#### תוכות אוטי-וירוס

מומלץ מאוד להשתמש בתוכנת אנטי-וירוס לפי בחירתך, כדי להגן על מחשב הבקרה של המכשיר מפני וירוסים. למניעת אובדן נתונים או הפרעות, הגדר את תוכנת האנטי-וירוס באופן הבא:

- הגדר סריקות ידניות. אל תפעיל סריקות אוטומטיות.  $\bullet$
- נצע את הסריקות הידניות רק כשהמכשיר אינו בשימוש.
- הגדר הורדה של עדכונים ללא הרשאת משתמש, אך מבלי שיותקנו. **A**
- אל תבצע עדכונים כשהמכשיר פועל. עדכן רק כשהמכשיר אינו פועל וכאשר בטוח לאתחל את המחשב של  $\blacksquare$ המכשיר.
	- אין לאתחל את המחשב אוטומטית עם העדכון.  $\blacksquare$
- <span id="page-10-1"></span>לתכלול את ספריית היישומים ואת כונן הנתונים בהגנה על מערכת קבצים בזמן אמת. החל הגדרה זו על  $\blacksquare$ הספרייה Illumina\:C הכונ ןועל \:D.

# ציוד וחומרים מתכלים המסופקים על-ידי המשתמש

החומרים המתכלים וה ציוד הבאים נמ צאים בשימוש במכשיר Dx550 NextSeq. לקבלת מידע ראהנוסף, *עיו ןמדריך המכשירשל Dx550 NextSeq)' מסמך מס 1000000009513)*.

# חומרים מתכלים להפעלות ריצוף המסופקים על-ידי המשתמש

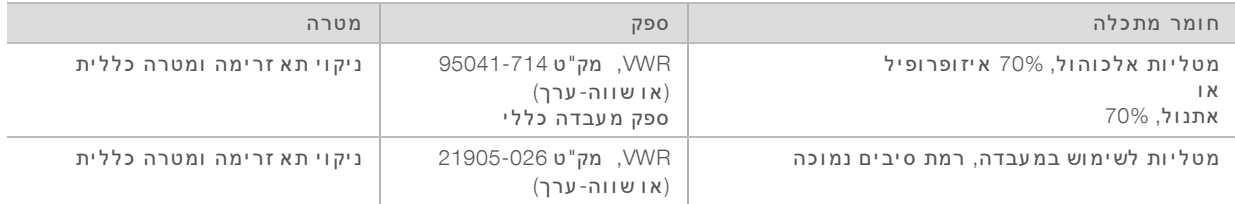

# חומרים מתכלים המסופקים על-ידי המשתמש לתחזוקת המכשיר

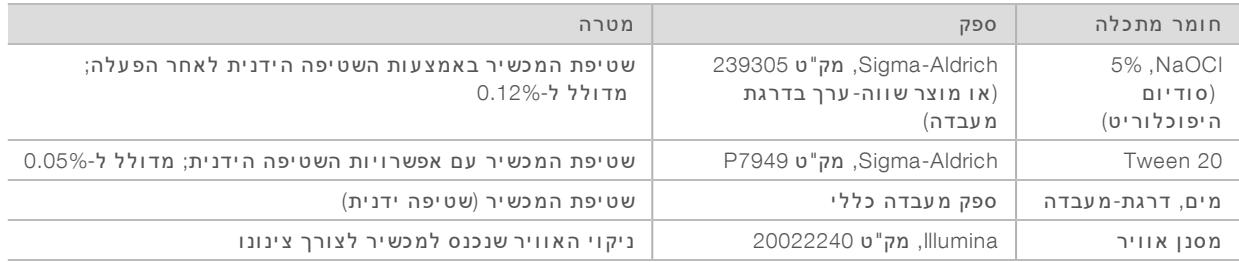

# הנחיות בנוגע למים בדרגת-מעבדה

השתמש תמיד במים בדרגת-מעבדה או במים ללא יונים לשם ביצוע ההליכים עם המכשיר. לעולם אל תשתמש במי ברז. השתמש רק בדרגות המים הבאות או בשווי-ערך:

- $\bullet$  מים ללא יונים
- Illumina PW1 $\rightarrow$
- $(M\Omega)$  מים 18 מגאוהם
	- t מים Q-Milli
	- t מים Q-Super
- $t$  מים בדרגה ביולוגית מולקולרית

# ציוד המסופק על-ידי המשתמש

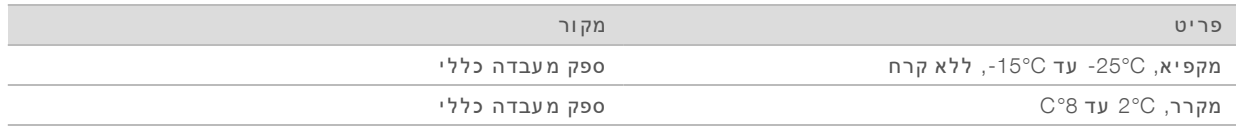

# גרסאות קודמות

<span id="page-12-0"></span>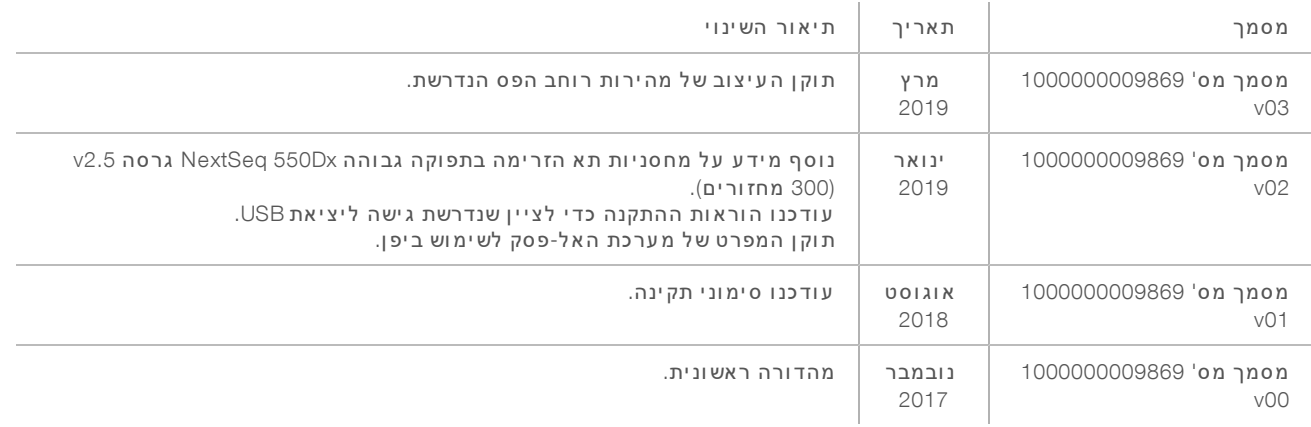

## סיוע טכני

# לקבלת סיוע טכני פנה לתמיכה הטכנית של Illumina.

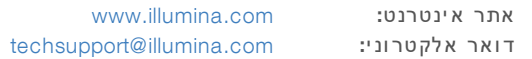

# מספרי טלפון של התמיכה הטכנית של Illumina

<span id="page-13-0"></span>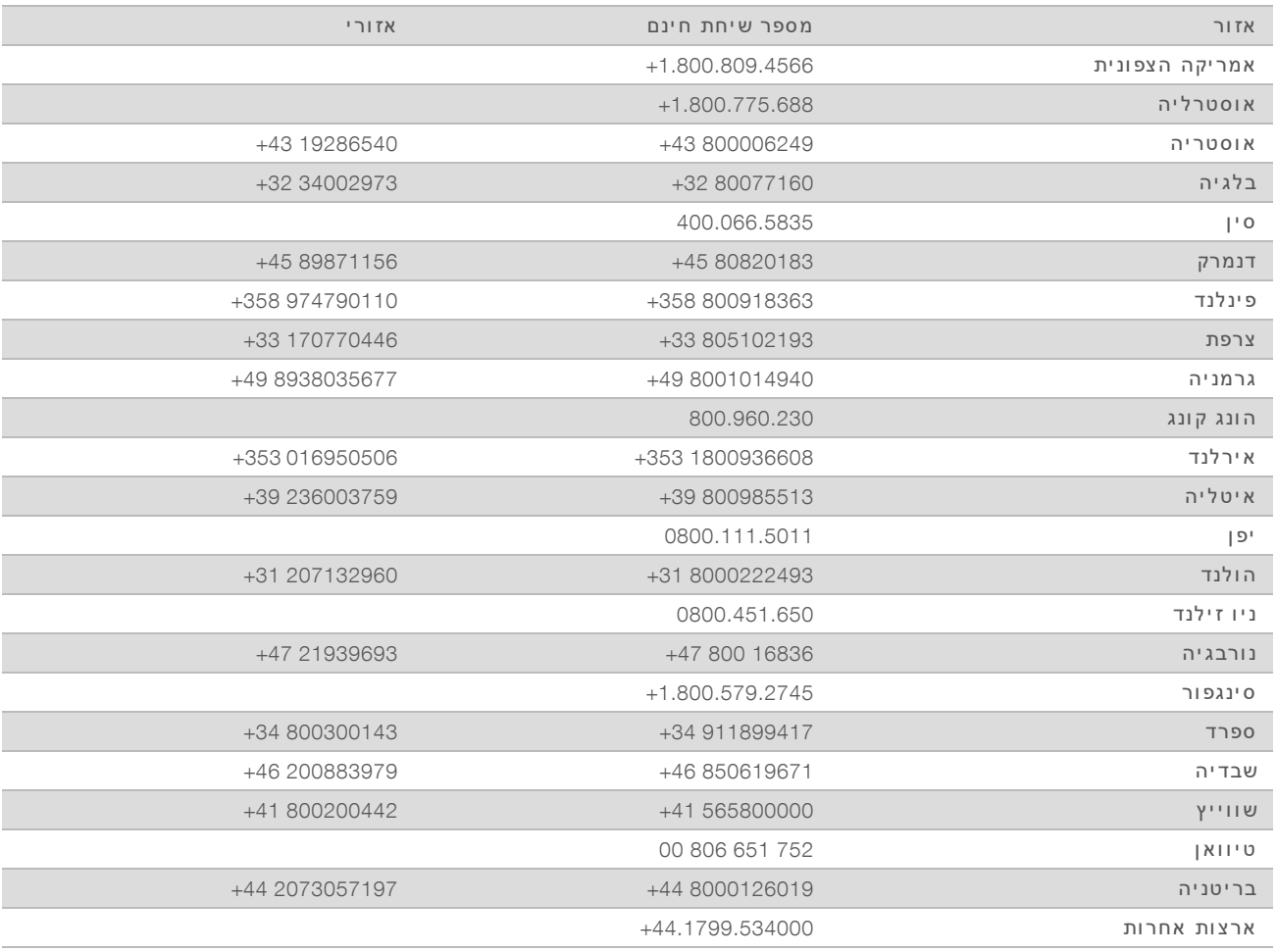

גיליונות בטיחות (SDS)–זמינים באתר האינטרנט של Illumina בכתובת support.illumina.com/sds.html.

תי עוד מוצר-זמין להורדה בפורמט PDF מאתר האינטרנט של Illumina . עבור אל support.illumina.com, בחר מו צר, ולאחר מכן בחר באפשרות Documentation & Literature (תיעוד וספרות). מסמך מס' 1000000089246 HEB 00v, English Source: 1000000009869 v03

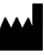

Illumina 5200 Illumina Way San Diego, California 92122 U.S.A. +1.800.809.ILMN (4566) +1.858.202.4566 (מחוץ לאמר יקה הצפונ ית) techsupport@illumina.com Illumina Cambridge Limited **Cambridge Community** www.illumina.com.

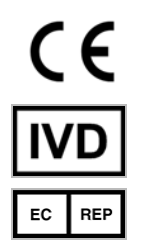

Chesterford Research Park, Little Chesterford Saffron Walden, CB10 1XL בר יטנ יה

> לאבחון חוץ-גופי בלבד .c. cf הזכויות שמורות. © 2019 C כל הזכויות שמורות

**נות ן החסות באוסטרליה** Illumina Australia Pty Ltd 1 International Court Scoresby, Victoria, 3179 Australia

# illumina®